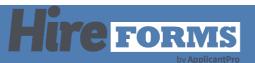

# **Set Your Bookmark**

# Introduction

Set your bookmark in ApplicantPro for easy access to HireForms.

#### STEP 1

From any page within ApplicantPro, select the Bookmark Icon from the topright corner, and choose "Edit Bookmarks"

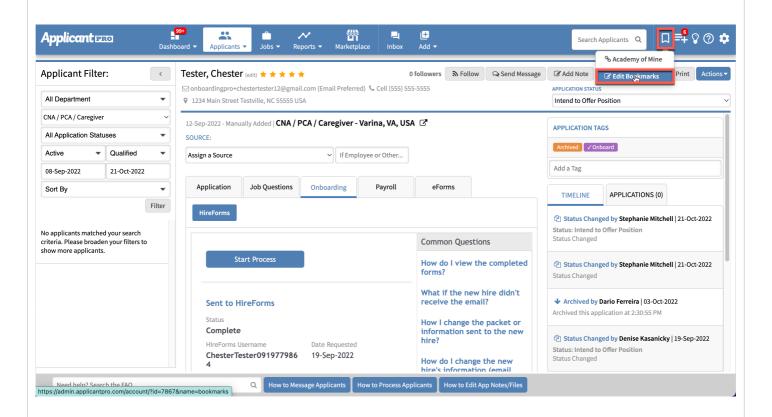

# STEP 2

Select "+ New Bookmark"

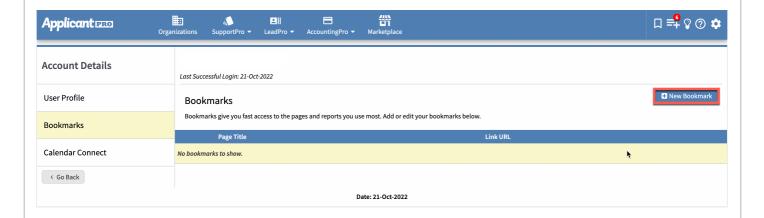

# STEP 3

Add the Page Title "HireForms" and the Link URL "https://www.hireforms.com/index.cfm and Submit.

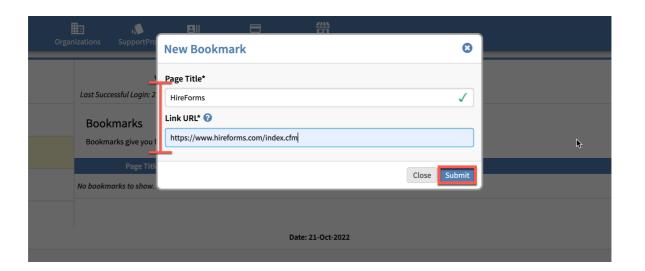